# MasterView™ Software

Version 1.0

## **Features**

- The MasterView™ software is integrated with version 2.0 of the PeakView<sup>®</sup> software, providing a post-acquisition workflow for processing targeted and nontargeted screening data acquired using TripleTOF<sup>®</sup> systems.
- The software supports processing of the following XIC (Extracted Ion Chromatogram) types: MS1, MS/MS, Scheduled MS/MS, and SWATH™ acquisition.
- Multiple .wiff files can be processed simultaneously.
- The software is integrated with the LibraryView™ Framework, providing access to enhanced spectral matching.
- The software provides access to ChemSpider, a chemical structure database providing access to more than 28 million structures from hundreds of data sources.

# **Where to Get Help**

#### **Other Documentation**

- MasterView software *Help*
- *MasterView™ Software Installation Guide*

#### **Support**

#### **AB SCIEX Support**

- support@absciex.com
- [www.absciex.com](http://www.absciex.com/)

#### **Customer Training**

- In North America: [NA.CustomerTraining@absciex.com](mailto:NA.CustomerTraining@absciex.com)
- In Europe: Europe.CustomerTraining@absciex.com

#### **Customer Documentation**

• [techpubs@absciex.com](mailto:techpubs@absciex.com)

### **Requirements**

- English version of the Microsoft Windows XP operating system with SP3 or the Microsoft Windows 7 (32-bit or 64-bit) operating system with SP1.
- Microsoft Office 2007 or higher must be installed.

**Note**: If the computer is configured with Microsoft Office 2010 or 2013 and the Windows 7 (32-bit) operating system, then the 32-bit version of Microsoft Office must be installed. If the computer is configured with Microsoft Office 2010 or 2013 and the Windows 7 (64-bit) operating system, then the 64-bit version of Microsoft Office must be installed.

# **Supported Equipment**

- AB SCIEX TripleTOF $^{\circ}$  4600, 5600, and 5600+ LC/MS/MS systems.
- Dell Precision T3600, or a later model provided by AB SCIEX, is the recommended computer model.

## **Install the Software**

• Refer to the *MasterView™ Software Installation Guide*.

**Caution**: **Potential Data Loss: The MasterView software should not be installed on the acquisition computer. Software errors and data integrity issues can result if the MasterView software and acquisition software are used concurrently.**

- If the LibraryView™ software is already installed on the computer where the MasterView software is being installed, it is recommended that the LibraryView Framework be removed before beginning the installation. Enhancements that have been made to the LibraryView Framework are required for the MasterView software to function correctly. To remove the Framework:
	- 1. Log on to the computer as a Microsoft Windows user with Administrator privileges.
	- 2. Click **Start > Control Panel**.
	- 3. Do one of the following:
		- For Windows XP, double-click **Add or Remove Programs**.
		- For Windows 7, click **Uninstall a program**.
	- 4. Click **LibraryView Framework 1.0** and then do one of the following:
		- For Windows XP, click **Remove**.
		- For Windows 7, click **Uninstall**.
	- 5. Click **No** when prompted to remove the LibraryView database.

The license file is not removed and will continue to be available after the LibraryView Framework is installed through the MasterView software installer.

# **Notes on Use**

- The MasterView software is designed as a plugin for the PeakView software.
- The workstation must contain a valid license file to access the ChemSpider database. Contact [support@absciex.com](mailto:support@absciex.com) for additional information.
- When saving a session file (.XIClist) on a computer configured with the Microsoft Windows XP operating system, do not include a period (.) in the file name because the software considers the information after the period to be the file type, and in most cases, it is not a recognizable file type.

# **Known Issues and Limitations**

Everyone should read this section of the Release Notes. This section applies specifically to issues that are known in the MasterView software, version 1.0.

- **Note**: The numbers in brackets are reference numbers to each issue or feature in our internal tracking system.
	- When installing the software on a computer configured with the Microsoft Windows XP operating system, a message indicating that another installation is currently in progress might appear. To resolve this issue, click Cancel on the Setup dialog. The installation continues.
	- When performing compound searches in the ChemSpider database, a communication error might occur while the software is communicating with the ChemSpider Web server. To resolve this issue, click Retry. If the issue persists, click Cancel and then close the ChemSpider window. Wait a few minutes and then perform the search again.
	- If there is a large number of results (> 800) returned in the ChemSpider Results pane, when you apply a filter to minimize the results and then cancel the filtering request while the software is communicating with the ChemSpider server, the software might seem to stop responding. No user interaction is required. It might take an extended period of time (> one minute), but the process will be canceled and the filter will not be applied. (XICMGR-145)

This document is provided to customers who have purchased AB SCIEX equipment to use in the operation of such AB SCIEX equipment. This document is copyright protected and any reproduction of this document or any part of this document is strictly prohibited, except as AB SCIEX may authorize in writing.

Software that may be described in this document is furnished under a license agreement. It is against the law to copy, modify, or distribute the software on any medium, except as specifically allowed in the license agreement. Furthermore, the license agreement may prohibit the software from being disassembled, reverse engineered, or decompiled for any purpose. Warranties are as stated therein.

Portions of this document may make reference to other manufacturers and/or their products, which may contain parts whose names are registered as trademarks and/or function as trademarks of their respective owners. Any such use is intended only to designate those manufacturers' products as supplied by AB SCIEX for incorporation into its equipment and does not imply any right and/or license to use or permit others to use such manufacturers' and/or their product names as trademarks.

AB SCIEX warranties are limited to those express warranties provided at the time of sale or license of its products, and are AB SCIEX's sole and exclusive representations, warranties, and obligations. AB SCIEX makes no other warranty of any kind whatsoever, expressed or implied, including without limitation, warranties of merchantability or fitness for a particular purpose, whether arising from a statute or otherwise in law or from a course of dealing or usage of trade, all of which are expressly disclaimed, and assumes no responsibility or contingent liability, including indirect or consequential damages, for any use by the purchaser, or for any adverse circumstances arising therefrom.

**For research use only. Not for use in diagnostic procedures.**

The trademarks mentioned herein are the property of AB Sciex Pte. Ltd. or their respective owners.

AB SCIEX™ is being used under license. © 2013 AB Sciex Pte. Ltd.

Printed in Canada.

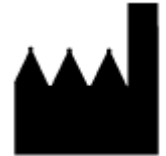

AB Sciex Pte. Ltd. Blk 33, #04-06 Marsiling Ind Estate Road 3 Woodlands Central Indus. Estate SINGAPORE 739256

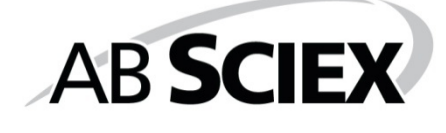

Document number: RUO-IDV-03-0589-A **Page 4 of 4** Page 4 of 4